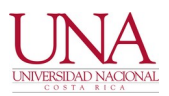

#### **3 DE ENERO DE 2022**

#### **CIRCULAR UNA-CGT-CIRC-005-2022**

# **PARA: COMUNIDAD UNIVERSITARIA DE: CENTRO DE GESTIÓN TECNOLÓGICA (CGT)**

# **ASUNTO: SERVICIOS DE CORREO ELECTRÓNICO Y LISTAS DE DISTRIBUCIÓN**

Estimada comunidad universitaria:

En relación con la activación del correo electrónico, el respaldo del correo electrónico institucional y la recuperación de la correspondiente contraseña se comunica lo siguiente:

# **1. ACTIVACIÓN DEL CORREO ELECTRÓNICO**

La activación de correo electrónico para funcionarios nuevos o funcionarios interinos se lleva a cabo una vez al día, siempre y cuando el nombramiento respectivo se encuentre en el sistema SIGESA en estado "NUEVO".

Para funcionarios nombrados por FUNDAUNA, el estado del nombramiento debe indicar "ACTIVO".

Por lo anterior, reiteramos la importancia de llevar a cabo este proceso con la antelación debida, ya que únicamente se habilitará este servicio según lo indicado anteriormente. Agradecemos su comprensión.

#### **2. RESPALDOS DE CORREO ELECTRÓNICO INSTITUCIONAL**

El respaldo o copia de seguridad del correo electrónico institucional, así como otros contenidos almacenados en la plataforma de Google Workspace (anteriormente llamados Google G Suite y Google for Education) se puede llevar a cabo en el siguiente enlace web:

#### https://takeout.google.com

Para las personas que terminan sus contratos laborales o que ingresan a régimen jubilatorio, se les indica que esta actividad debe llevarse a cabo a la brevedad antes de que se proceda a inhabilitar el servicio correspondiente.

# **3. RECUPERACIÓN DE CONTRASEÑA DE CORREO ELECTRÓNICO PARA FUNCIONARIOS**

Con el objetivo de brindar una opción descentralizada para la recuperación de la contraseña del correo electrónico institucional para funcionarios, se indican los detalles asociados a esta temática para que sean llevados a cabo de forma directa por las personas interesadas. Lo anterior, evita solicitar este servicio mediante el sistema de solicitudes de servicio iTop, lo cual podría demorar un tiempo sustancial en su atención.

Para habilitar esta facilidad, cada interesado debe llevar a cabo el siguiente procedimiento una vez que se haya ingresado al correo electrónico universitario:

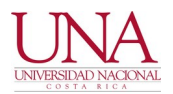

a. Iniciar la sesión requerida en el siguiente enlace web: https://myaccount.google.com/u/0/?hl=es

b. Posteriormente, ingresar al apartado "Seguridad", y dentro de esta opción ubicar la opción de "Correo electrónico de recuperación". En este lugar debe actualizarse un correo electrónico alternativo, el cual recibirá en caso de requerirse una contraseña temporal del correo electrónico institucional. El correo electrónico alternativo deberá pertenecer a la persona interesada, y será el medio utilizado por Google para remitir una nueva contraseña.

c. La contraseña actual puede cambiarse en este mismo apartado de "Seguridad", en la opción de "Contraseña".

En caso de olvido de la contraseña, se deberá escoger la opción de "¿Olvidaste la contraseña?, que aparece cuando se introduce la dirección de correo electrónico al momento de ingresar al correo electrónico.

Como todos los años, se solicita de forma respetuosa a la comunidad universitaria que lleve a cabo este procedimiento en el corto plazo, para poder recuperar su contraseña de forma directa sin intervención del personal de este Centro. A partir de la publicación de la presente circular, la recuperación de contraseñas de correo electrónico se llevará únicamente a través del sistema iTop. No se recupera contraseñas de correo electrónico de forma inmediata o de "urgencia".

Por lo anterior, solicitamos su colaboración para no enfrentar atrasos considerables en caso de presentarse este tipo de situación.

Reiteramos la importancia de guardar las contraseñas en general en algún lugar seguro, sin dejarlas almacenadas en dispositivos electrónicos en general tales como computadores, celulares y tabletas. En caso de cambio de estos equipos o de números telefónicos, las contraseñas deben encontrarse custodiadas en otro sitio externo a estos dispositivos.

Finalmente, no olvide por su propia seguridad cerrar la sesión ingresando al círculo que aparece en la esquina superior derecha, opción de "Cerrar sesión".

Para más información puede visitar el siguiente enlace web:

http://correo.una.ac.cr/correoenlanube.html

Segundo factor de autenticación

Se aprovecha la oportunidad para indicar que, para reforzar la seguridad de este servicio, se puede habilitar un segundo factor de autenticación (2FA), o una segunda contraseña, cuya funcionalidad es idéntica a la utilización de claves dinámicas o tokens bancarios utilizados en internet. Por lo tanto, en cada ocasión que se utilice alguna facilidad de Google asociada al correo electrónico institucional, la plataforma solicitará la contraseña principal, y posteriormente una segunda contraseña correspondiente al segundo factor de autenticación (2FA). El 2FA, se habilita en el mismo apartado de "Seguridad", habilitando la opción de "Verificación en dos pasos".

Existen varias formas de utilizar el 2FA, siendo una de las más populares la instalación en el teléfono del software "Google Authenticator" para obtener de forma aleatoria la segunda contraseña. Esta opción se recomienda para aquellas personas que deseen incrementar la seguridad de su correo electrónico, y que

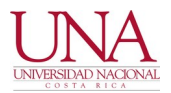

utilicen de forma correcta e informada esta tecnología.

Mayor detalle se puede obtener en los siguientes enlaces:

https://www.google.com/landing/2step/?hl=es\_419#tab=why-you-need-it

https://support.google.com/accounts/answer/185839?co=GENIE.Platform%3DDesktop&hl=es

# 4. **LISTAS DE DISTRIBUCIÓN DE CORREO ELECTRÓNICO**

Con el fin de garantizar funcionamiento aceptable del servicio de Listas de distribución de correo electrónico a través de las distribuciones conocidas como Oficiales, Concursos, Opiniones, Eventos, Becas y Varios, reiteramos algunos de los elementos que debe cumplir el envío de los correos electrónicos a las listas de distribución, y que se pueden consultar en la siguiente dirección web:

https://www.dtic.una.ac.cr/index.php/plataf-servicios/listas-correo-foros

Los envíos deben enviarse con la debida antelación, para que puedan ser distribuidos al menos en horario laboral ordinario, hasta las 4:30 pm. No se garantiza la distribución de los contenidos respectivos en horarios extraordinarios o los comunicados que pretenden comunicar eventos inmediatos o con poco margen de tiempo.

Si usted desea evitar recibir numerosos correos electrónicos diarios, y prefiere recibir un solo correo electrónico que incluya los comunicados de cada lista de distribución por día, puede solicitarlo a "correoenlanube@una.cr" de forma expresa.

Los archivos adjuntos deben compartirse en soluciones de almacenamiento en la nube, tal como Google Drive, y proceder a indicar el enlace web respectivo en el contenido del correo electrónico.

Nuevamente, hacemos un llamado respetuoso para revisar con detenimiento las contribuciones a enviar, con el fin de evitar las correcciones o aclaraciones posteriores. Asimismo, proceder con el envío oportuno de los comunicados oficiales que correspondan.

Los envíos y contribuciones que no cumplan con los lineamientos señalados serán rechazados sin mayor detalle, o referidos a esta circular. Agradecemos de antemano su comprensión y colaboración.

Atentamente,

#### **CENTRO DE GESTIÓN TECNOLÓGICA**

Firmado por MAYKOL PHILLIPS SEAS (FIRMA) PERSONA FISICA, CPF-09-0085-0108. Fecha declarada: 03/01/2022 01:18 PM

**Maykol Phillips Seas Director**